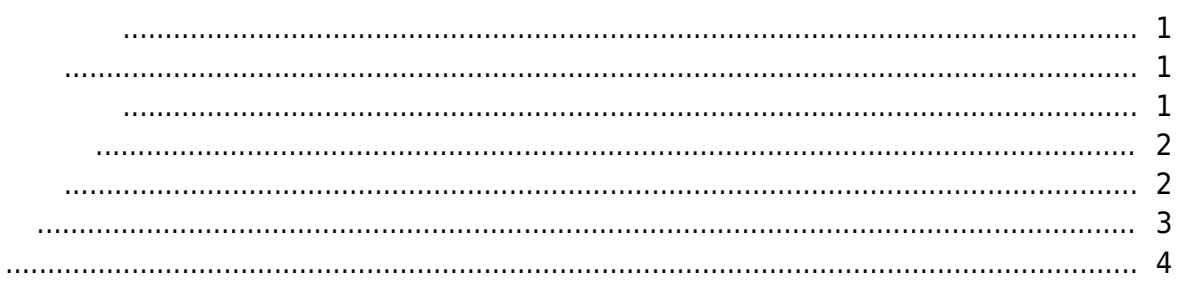

### <span id="page-1-1"></span> $1.$

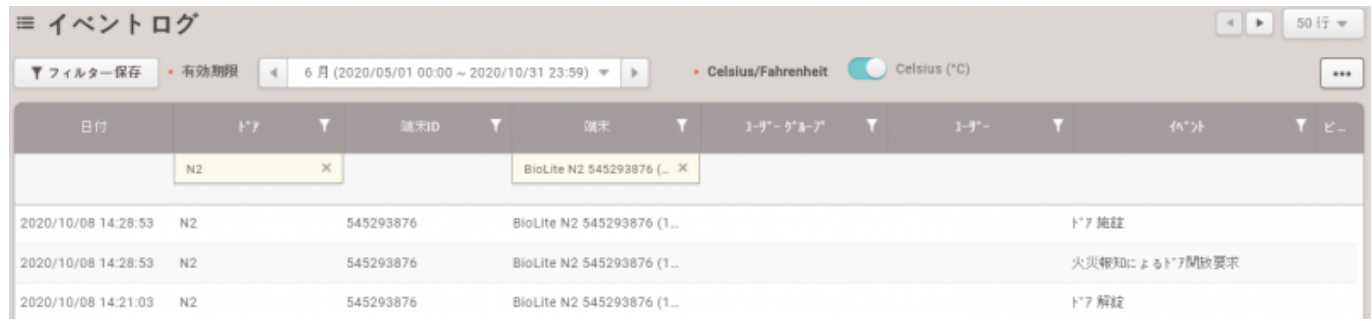

#### $2.$

<span id="page-1-2"></span>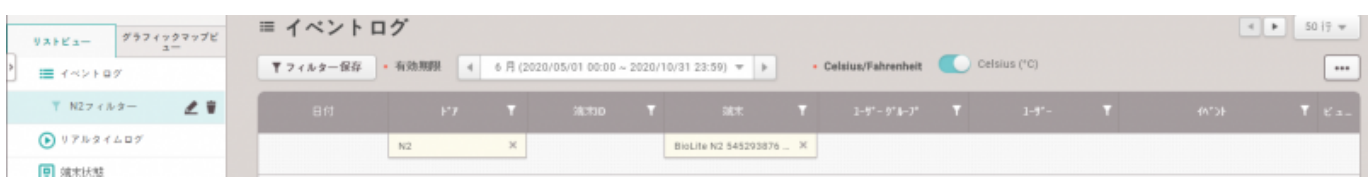

<span id="page-1-0"></span>, [BioStar 2](http://kb.supremainc.com/knowledge/doku.php?id=tag:biostar_2&do=showtag&tag=BioStar_2),

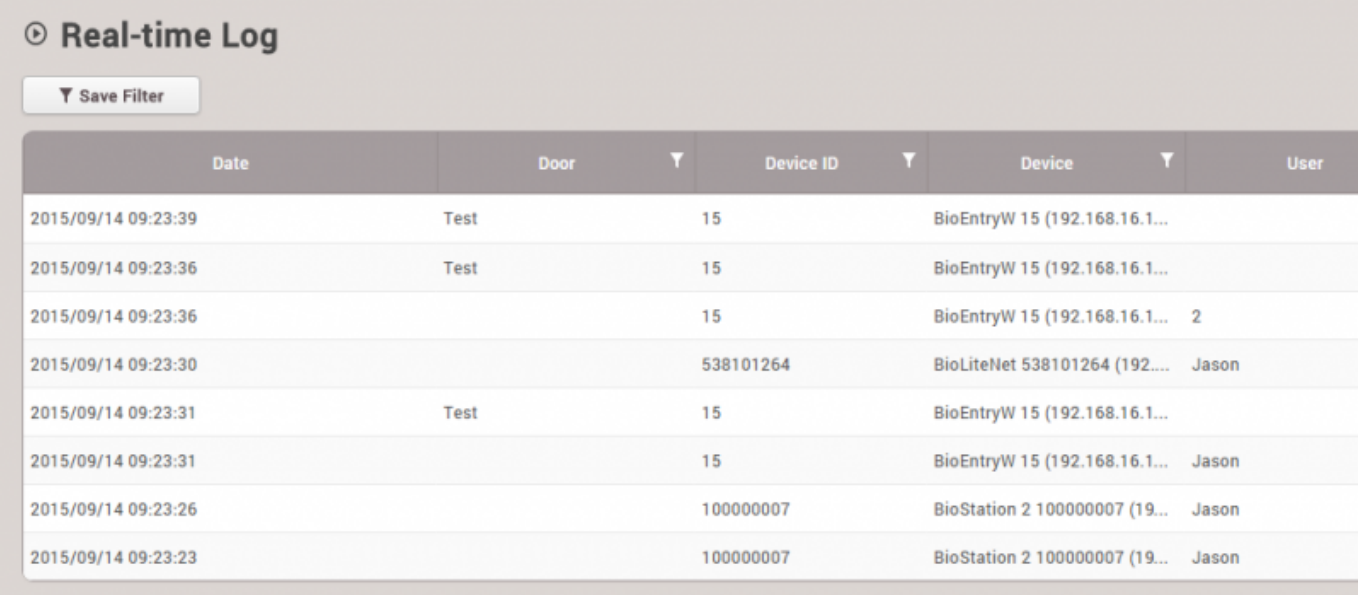

<span id="page-2-0"></span>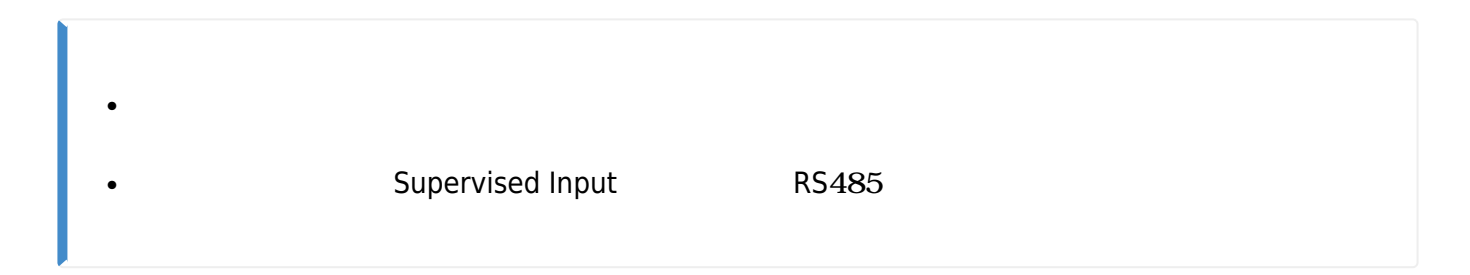

<span id="page-2-1"></span>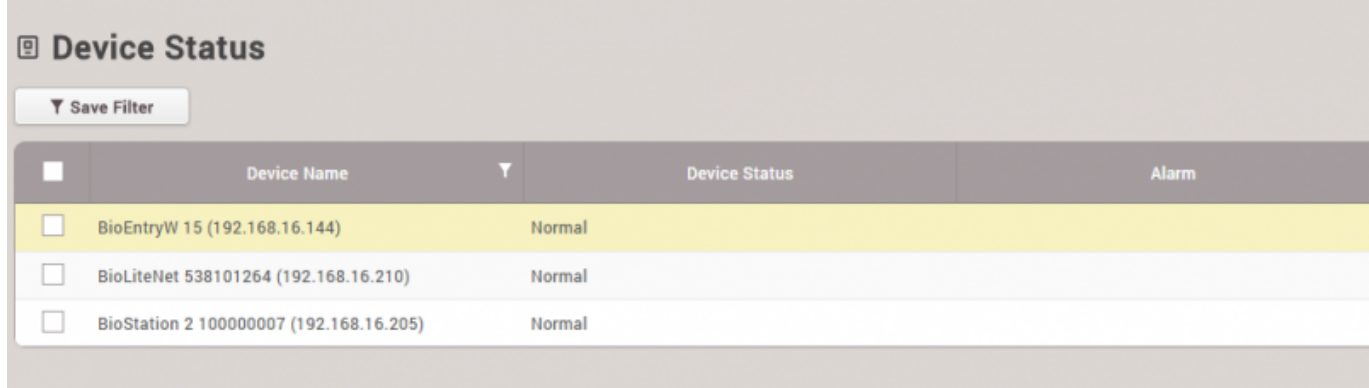

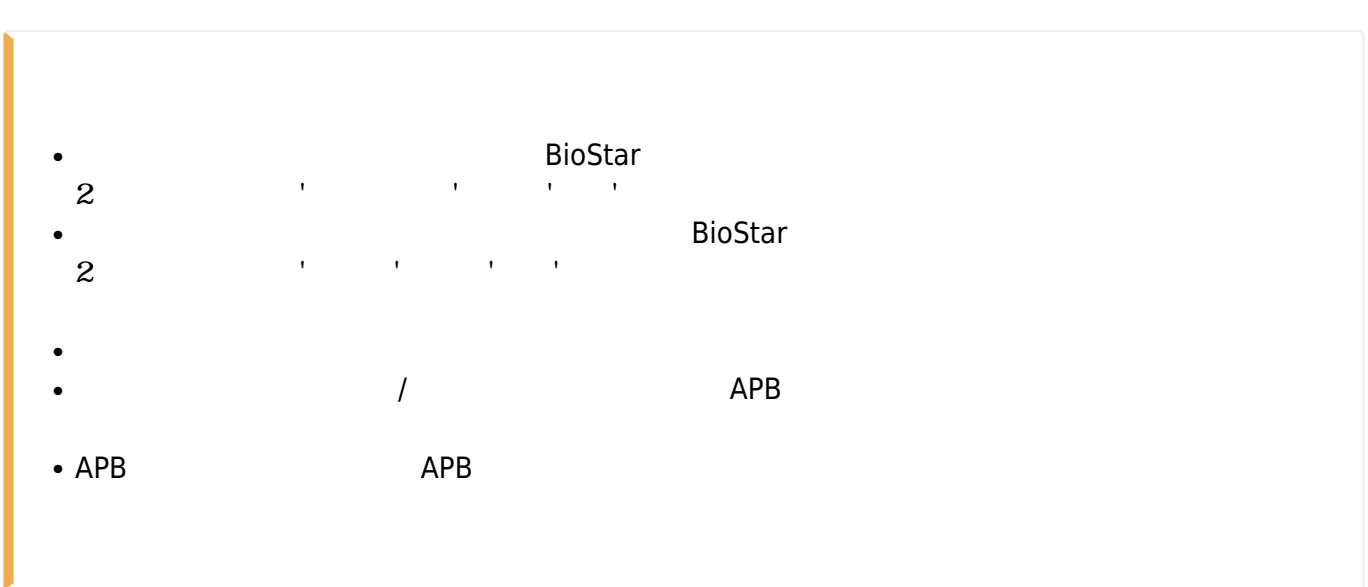

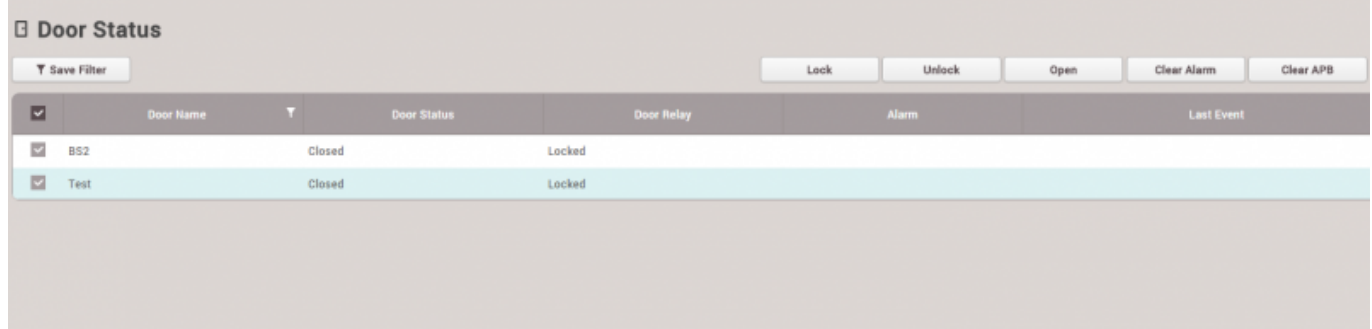

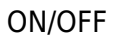

<span id="page-3-0"></span>● コレアアラーム:コールAPB

- http://kb.supremainc.com/knowledge/

# 1.<br>APB APB APP ASSESSES ARE ALL ASSESSES ARE A LOCAL ASSESSED.

15:24 APB\_VIOLATION\_HARD - Jason

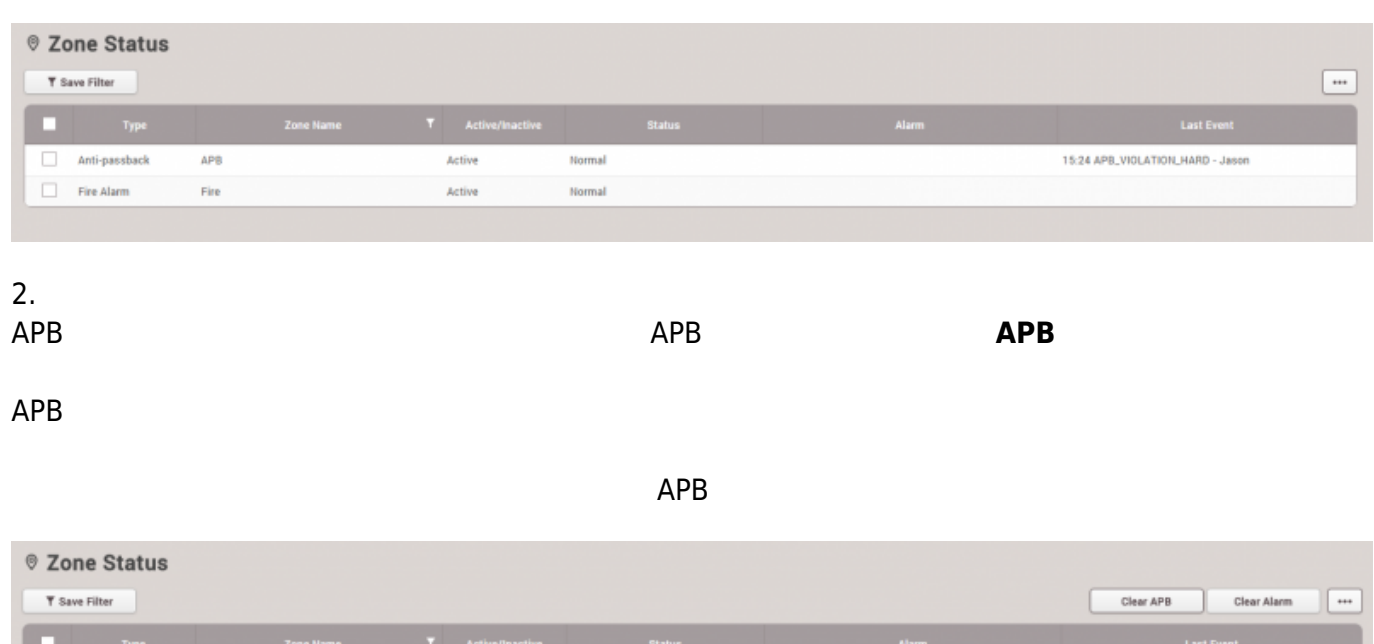

#### <span id="page-4-0"></span>BioStar  $2<sub>z</sub>$

 $\overline{\boxtimes}$  - Anti-passback

 $\Box$  Fire Alarm

 $\mathsf{APB}$ 

Fire

Active

Active

Normal

**Normal** 

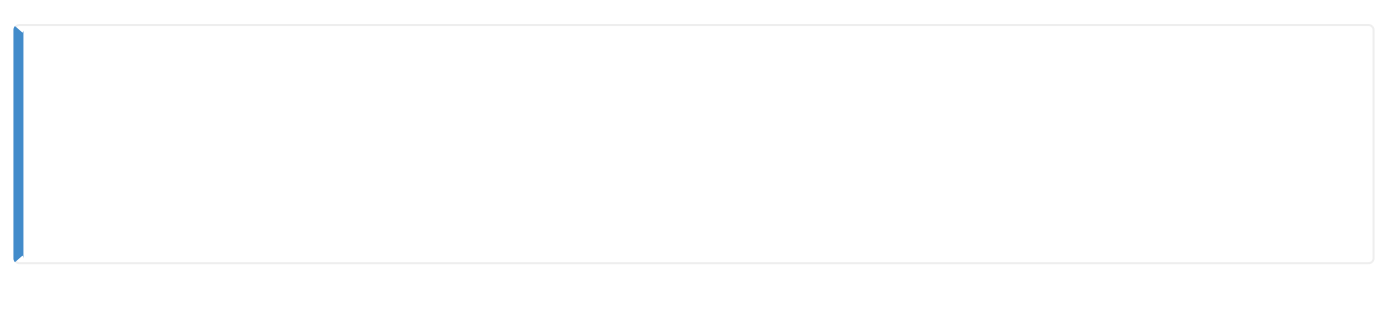

# 1. **設定** > **警報**をクリックしてください。

2021/10/05 14:35 5/6

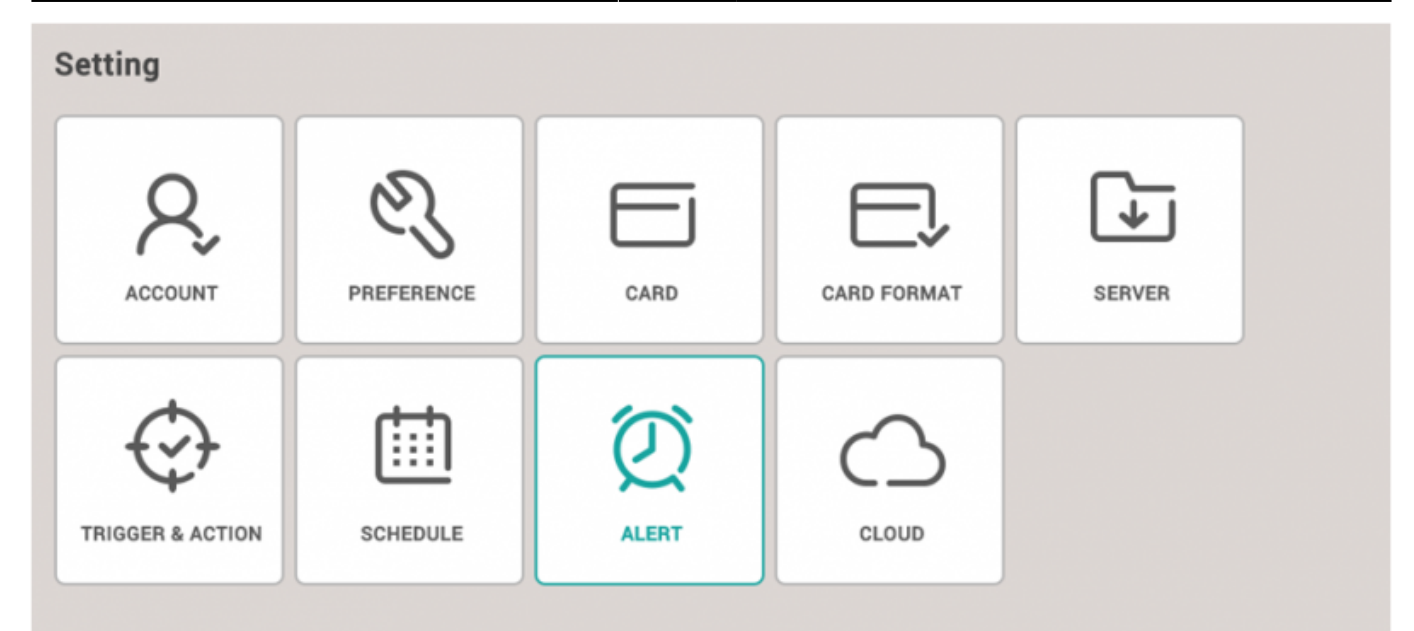

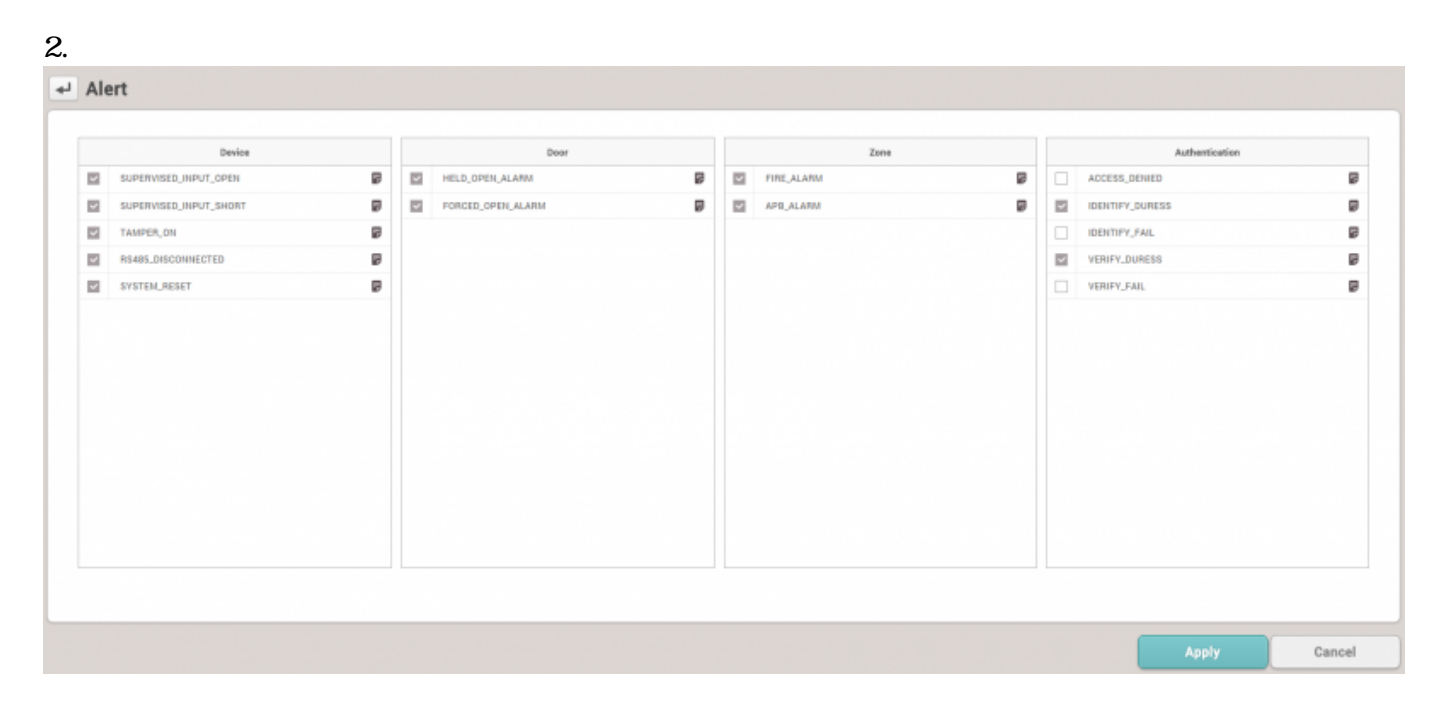

 $3.$ 

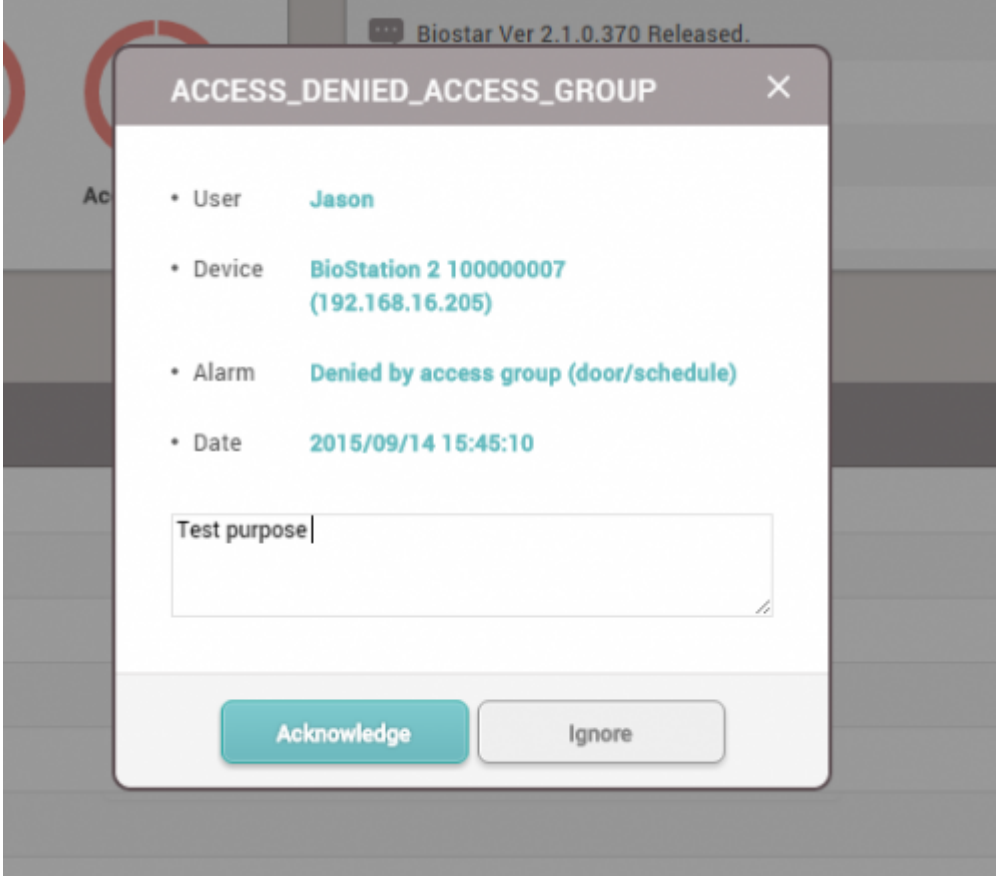

4. **モニタリング** > **警報履歴**をクリックしてください。状態セクションでメモ

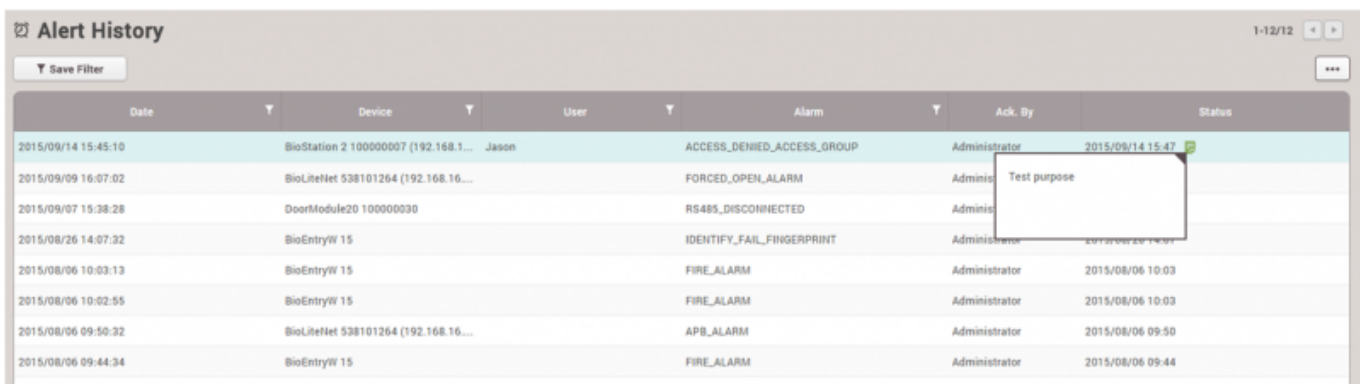

From: <http://kb.supremainc.com/knowledge/>-

Permanent link: **[http://kb.supremainc.com/knowledge/doku.php?id=ja:how\\_to\\_use\\_monitoring&rev=1602471242](http://kb.supremainc.com/knowledge/doku.php?id=ja:how_to_use_monitoring&rev=1602471242)**

Last update: **2020/10/12 11:54**